## **Favorite Structures**

When you are logged in, you can mark one or more structures as your favorite, so you can quickly access them later.

To make a stucture your favorite, click on a grey star (  $\bowtie$  ) near the name of that structure. The star will turn yellow (  $\bowtie$  ) to indicate that the structure was added to the list of your favorite structures. The star icon is displayed near the structure name on the [Structure Board,](https://wiki.almworks.com/display/structure028/Structure+Board) on the [Manage Structure](https://wiki.almworks.com/display/structure028/Managing+Structures) page and in a few other places.

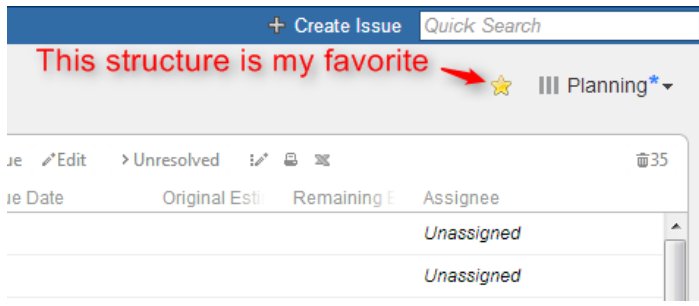

Your favorite structures are shown in the Structure drop-down menu, so you can quickly switch to them:

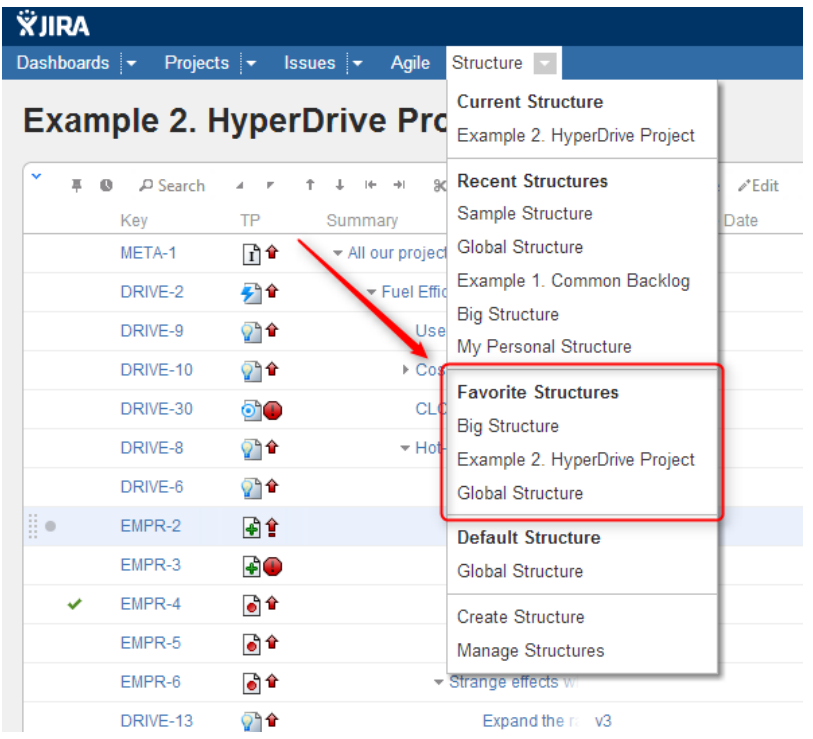

To manage your favorite structures, use **Favorites** tab on the [Manage Structure](https://wiki.almworks.com/display/structure028/Managing+Structures) page.

## **Structure Popularity**

Structure **popularity** is the number of users who have this structure marked as favorite. [Manage Structure](https://wiki.almworks.com/display/structure028/Managing+Structures) page has **Popular** tab, which shows most popular structures.